DDR

# DISK DRIVE REPLACEMENT TILL ABB ROBOTICS S2 -SYSTEM

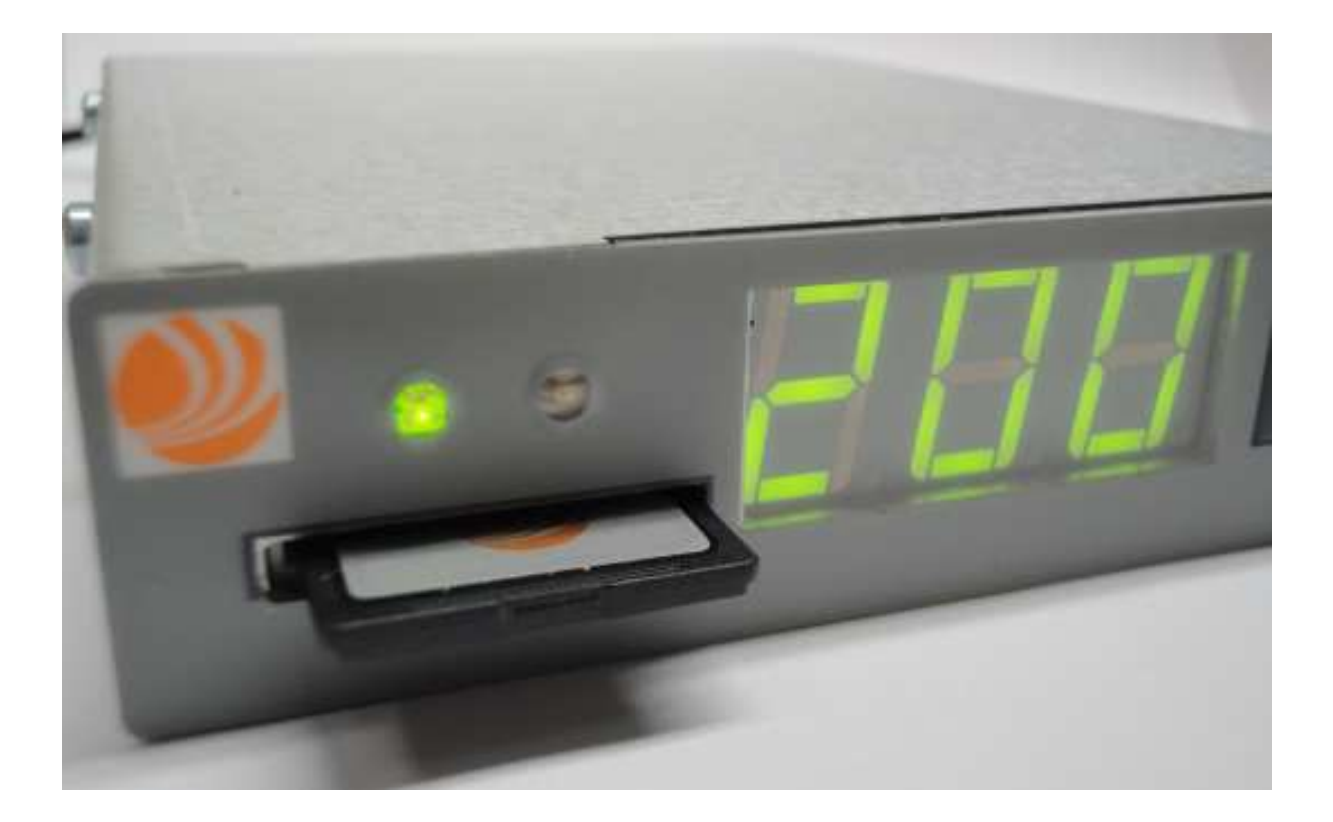

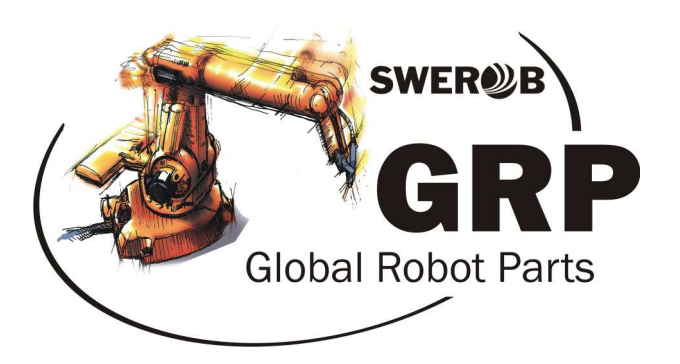

Swerob Service AB | Global Robot Parts AB

## **Beskrivning**

DDR ersätter alla\*\* gamla diskettstationer. Den monteras på den befintliga platsen för diskettstationen.

DDR använder ett SD-kort för säker lagring av data, som rymmer 200 "disketter". Den aktiva disken visas på displayen. Diskbyte utförs med pilknapparna, och sker på ca 5 sekunder. För att gå direkt till disk 200 – tryck in båda knapparna samtidigt.

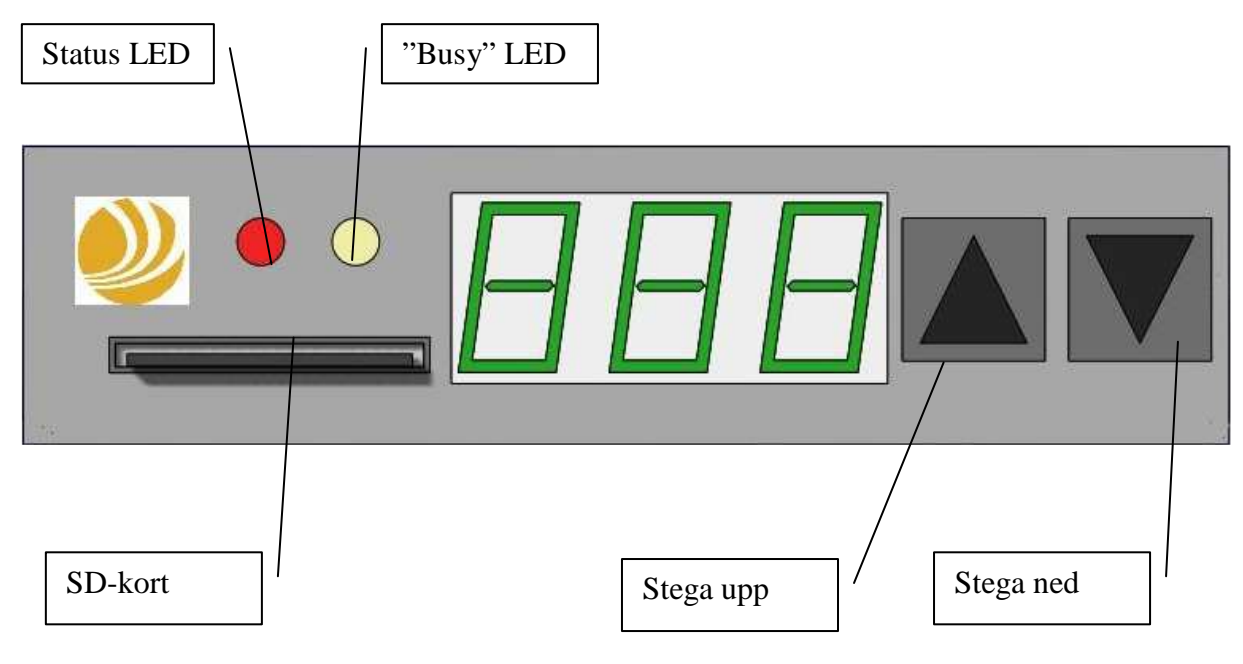

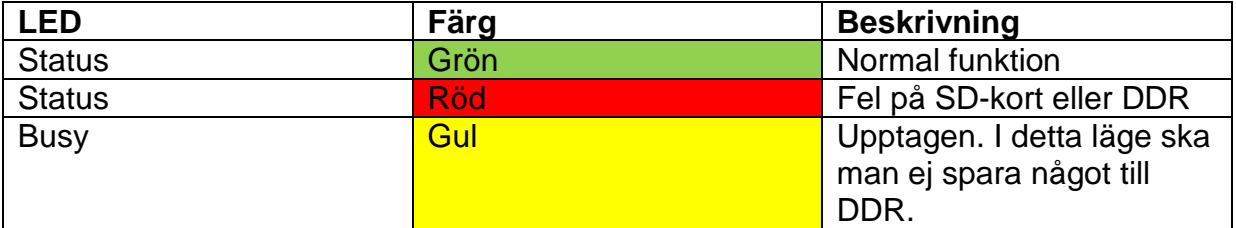

\*\*DDR finns till ABB:s samtliga robotsystem: S2, S3, S4, S4C, S4C+ med DSQC540 dator.

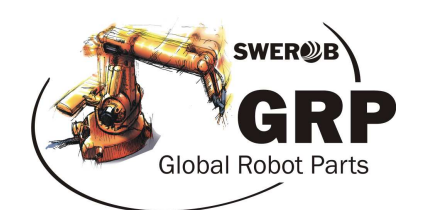

#### **Före installation**

Styrkortet DSMC110 behöver modifieras innan installationen för att floppyenheten ska erhålla kontinuerlig 5V-matning. Efter modifiering kommer den gröna dioden på floppyenheten (DDR) att lysa konstant.

- 1. Slå av huvudbrytaren och ta ut styrkortet DSMC110 ur styrskåpet
- 2. Löd in en bygel på relä K1 (se pil nedan)
- 3. Återmontera DSMC110 och slå på huvudbrytaren

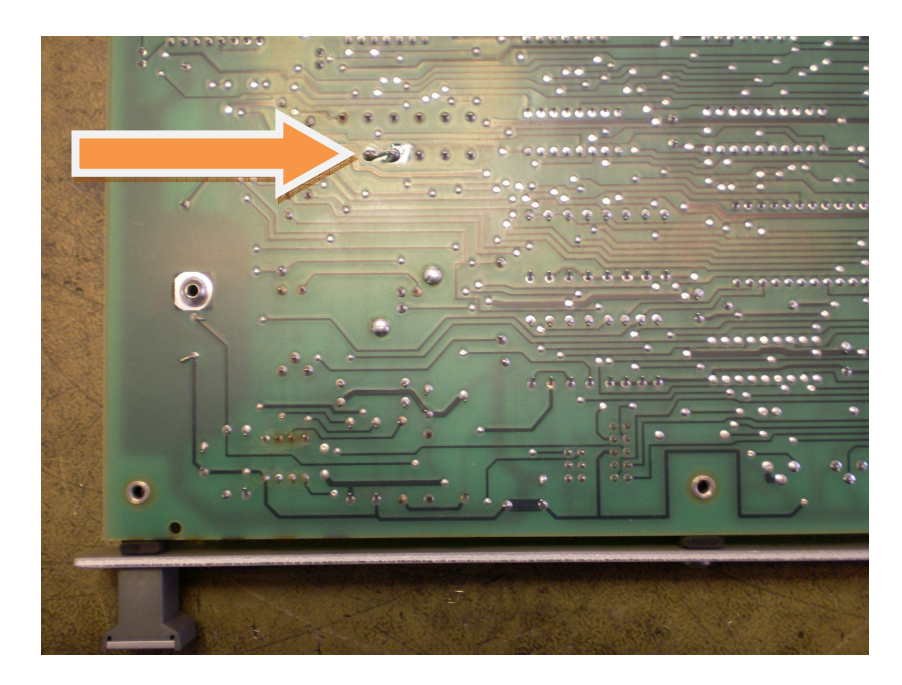

#### **Installation**

DDR har samma formfaktor som den äldre floppyenheten och monteras på samma plats.

- 1. Demontera gamla floppyenheten och montera DDR på dess plats
- 2. Anslut **endast** 5V-matningskabeln
- 3. Vänta tills gul diod slocknar (ca 5 sek)
- 4. Anslut bandkabeln. Om det inte fungerar är kontakten felvänd. Vänd på kontakten och testa funktionen igen.

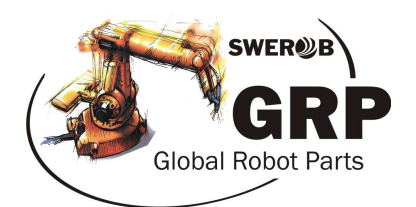

#### **Mjukvara**

SD-kortet har ingen vanlig formatering (FAT) som kan läsas direkt i en PC.

För att hantera SD-kortet i en PC används programmet "DDR PC Software 2", som kan laddas ned från www.swerob.se.

Funktioner i programmet:

- Backup/Återställning av SD-kortet och/eller enskilda "SD-disketter"
- Utskriftslista kan skapas och skrivas ut för att ha ordning på de diskar som används. Mycket bra att sätta upp vid robotsystemet!

Viktigt:

- SD-kortet är inte förformaterat vid leverans. Varje SD-diskett 1-200 måste initieras i robotsystemet ("Finger $\rightarrow$ Disk $\rightarrow$ Init") innan användning.
- Använd alltid SD-kort 900061 för S2. Vi ger ingen support eller garanti för andra typer av kort.
- Formatera aldrig ditt SD-kort i datorn med hjälp av Windows formateringsverktyg. Om formateringsbehov finns, gör initiering i robotsystemet.
- Systemkrav PC: Windows XP, Windows Vista, Windows 7 eller Windows 8. Microsoft .net 3.5 eller nyare. Inbyggd eller extern kortläsare.

### **Överföring av program och parametrar till SD-kortet**

Eftersom disketter, program och parametrar till S2-systemet aldrig kan redigeras på en vanlig PC, måste man föra över programmen och parametrarna till SD-kortet via robotsystemet. Detta görs naturligtvis bara en gång.

- 1. Från floppyenheten, ladda in det block i robotsystemet som ska överföras till SD-kortet
- 2. Utan att bryta spänningen, lossa kablarna till floppyenheten
- 3. Anslut 5V-matningskabeln till DDR och vänta tills gul diod slocknat
- 4. Anslut bandkabeln till DDR. Om det inte fungerar, vänd på kontakten.
- 5. Ställ in DDR på önskat diskettnummer. Spara program/parametrar (till FS).

Upprepa för alla önskade programblock.

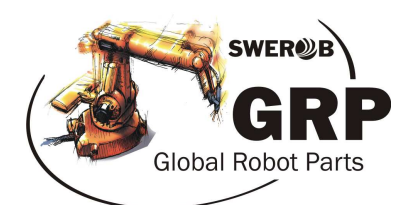

#### **Teknisk specifikation**

Artikelnummer 90005 Dimensioner 143x103x27mm Vikt
0,5 kg
0,5 kg
0,5 kg
0,5 kg
0,5 kg
0,5 kg
0,5 kg
0,5 kg
0,6 till
5,3 V Matningsspänning Typisk strömförbrukning 300mA Garanti 1 år<br>SD Flashkort som stöds SDH

Anslutning 14 pin floppy anslutning<br>
34 pin floppy anslutning<br>
200 x 720kb (DD-disk)  $200 \times 720$ kb (DD-disk) Miljöspecifikation Arbetstemperatur 8 C – 50 C Systemkrav ASEA/ABB S2 Industrirobotsystem SDHC kort (art.nr. 900061)

> www.swerob.se www.globalrobotparts.com

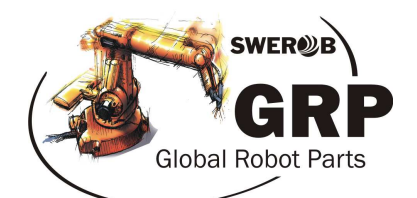